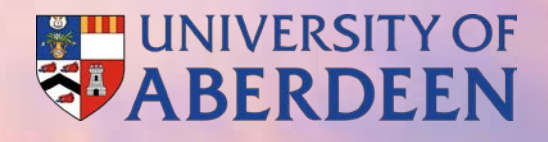

# Future Learn: Getting Started

Gavin Innes

### Future Learn: Getting Started

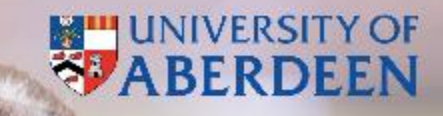

- **Navigation**
- Steps
- Roles
- Course Creator

## Navigation

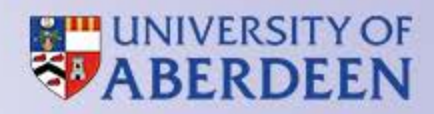

### • Course

- Week 1
	- ̶ Activity 1

▫ Step 1

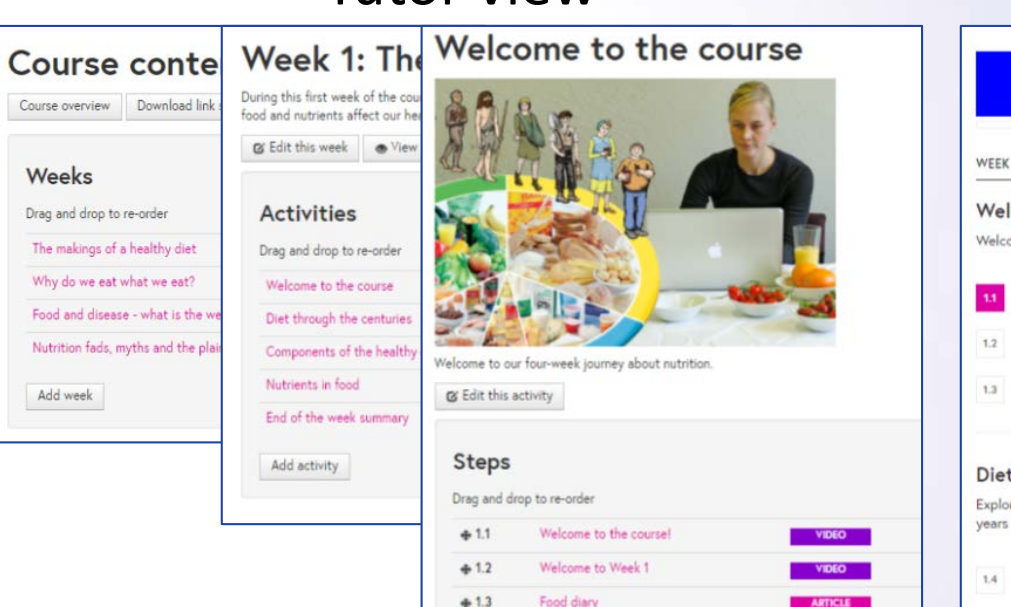

#### Tutor view Student view

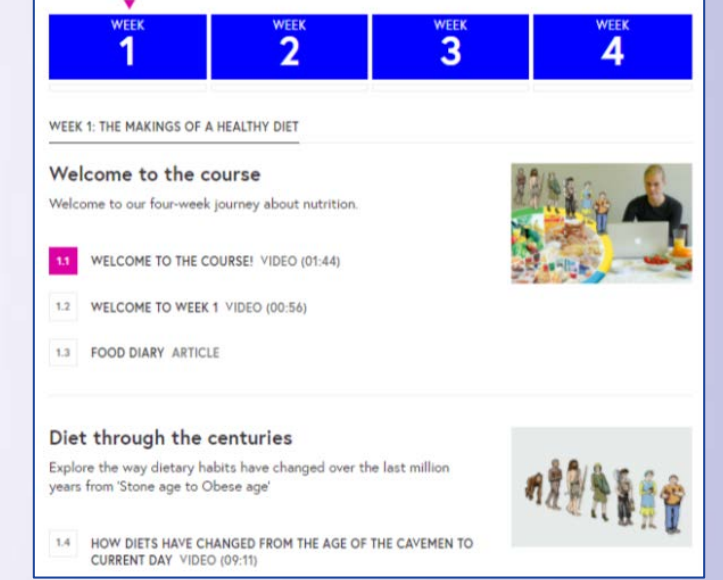

### Steps

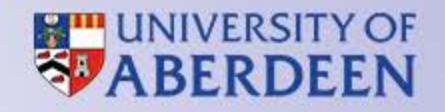

- Article can be open to external visitors as a way to promote your course.\*
- Video technical guidelines, HD, MP4/MOV/M4V, transcript.\*
- Audio MP3. $*$
- Discussion.
- Quiz unlimited attempts, no score.
- Test  $-$  3 attempts, scored, info screen with rules.
- Poll graph of results.

*Each Step can also have related files or links. \*Comments function available.* 

### Roles

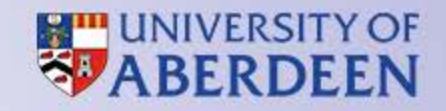

- Lead Educator face of the course Subject Matter Expert.
- Educator has a specialist knowledge of the course subject.
- Mentor has a good understanding of the course subject and helps to guide discussions.
- Site Admin CAD.
- Future Learn Partner Katherine Weber.

### Mark down

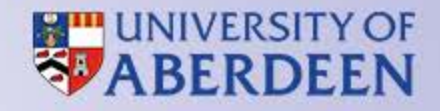

#### **Headers**

# H1

## H2

### H3

#### H4

##### H5

###### H6

### **Emphasis**

Italics \*asterisks\* Strong \*\*asterisks\*\*

#### **Lists**

- 1. First ordered list item
- 2. Another item
- ⋅⋅\* Unordered sub-list.

### **Tables**

| Heading | Heading | Heading |

| -------------|-------------|-------------|

| data here| data here | data here | | data here| data here | data here | | data here| data here | data here |

#### **Horizontal rule**

---

# Content Creator

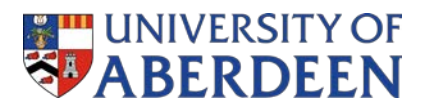

- Creating content
	- ̶ Weeks
	- ̶ Activities
	- ̶ Steps
		- Article
		- Video
		- Audio
		- Discussion
		- Quiz, Test, Poll
	- ̶ Adding related files / link

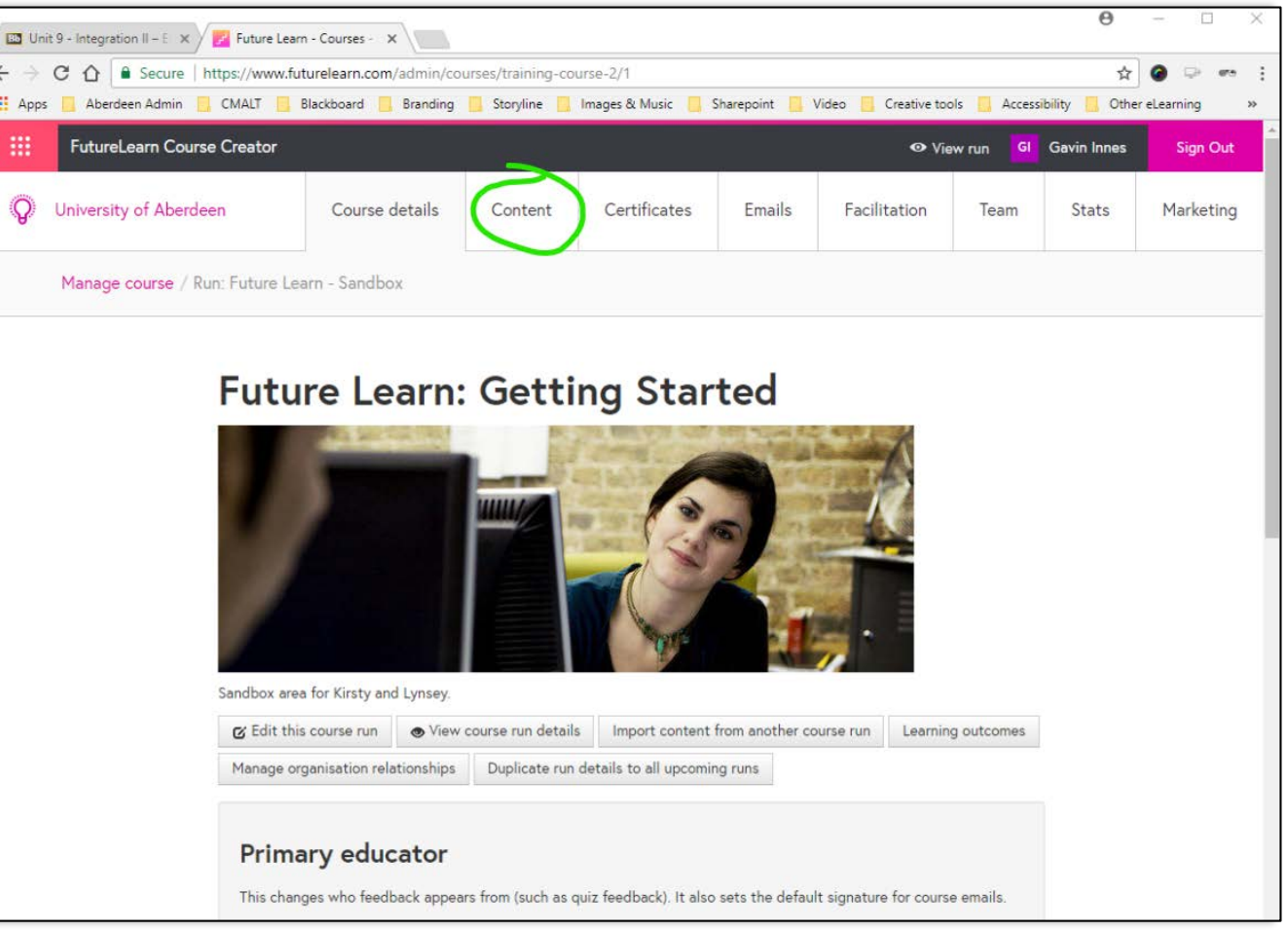

**B3** Unit  $\leftarrow$   $\rightarrow$  ( **III** Apps

# Review of session / next steps

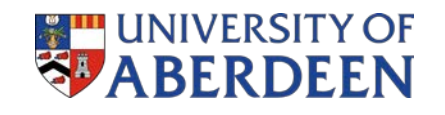

- Items created in a sandbox can be imported to real course by Future Learn partner. (Katherine Weber)
- FL require 30 days to quality assure each new course.
- Creating / uploading / editing.
- Course areas available now on FL.
- Separate run for each cohort.
- Graduate trainee available for support building and uploading.